Excel Tutorial How to Add a Trendline to a Scatter Plot

## Make the Chart

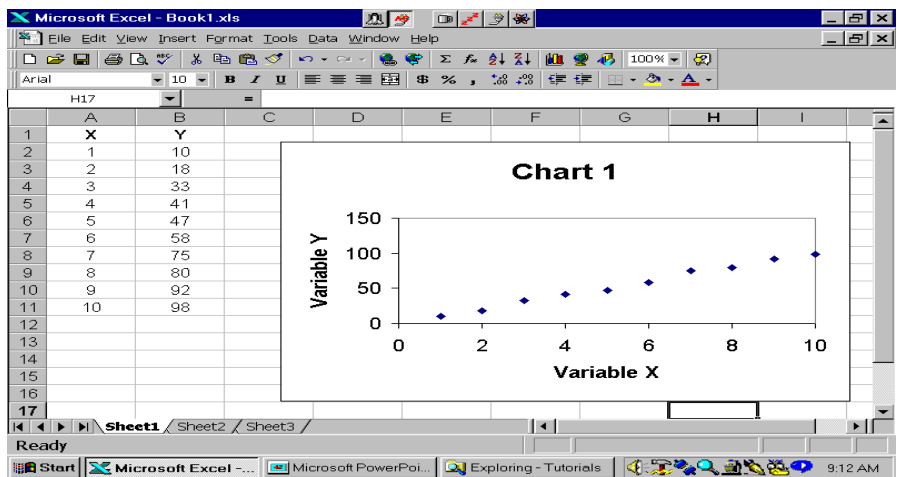

## Click Chart/Add **Trendline**

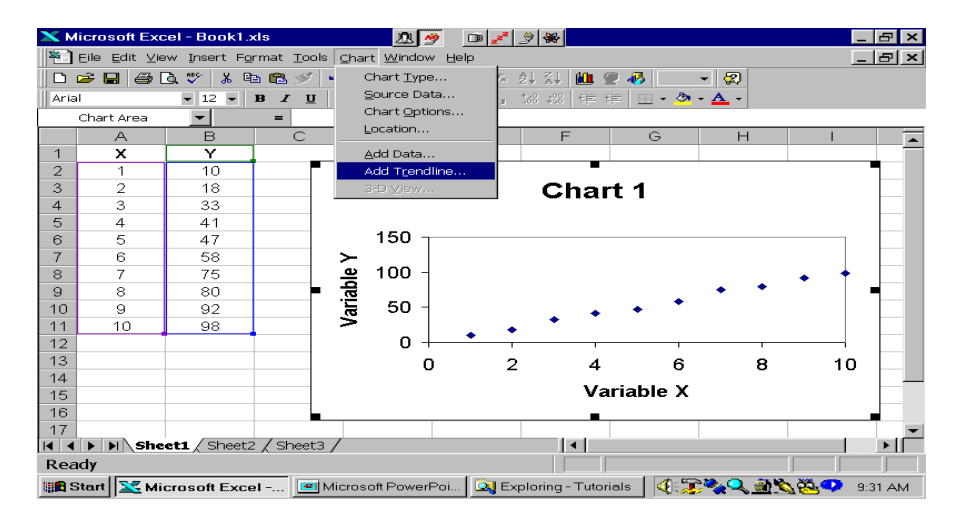

## Select the Type of Line

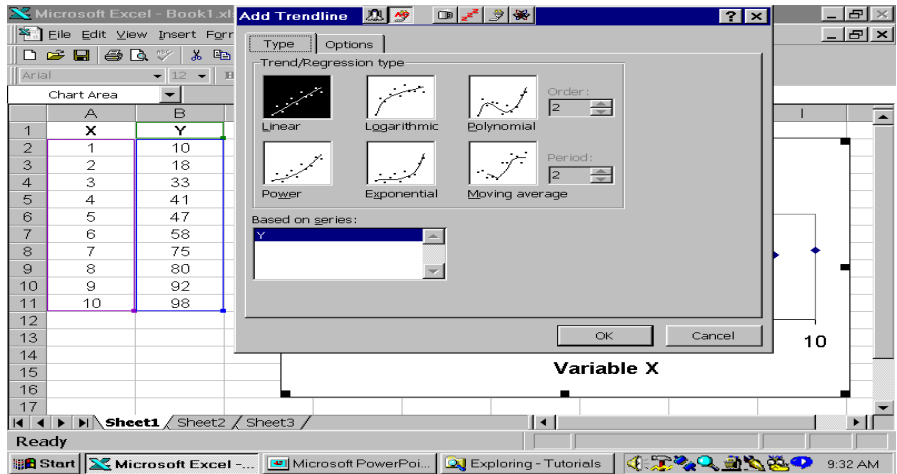

## There it is

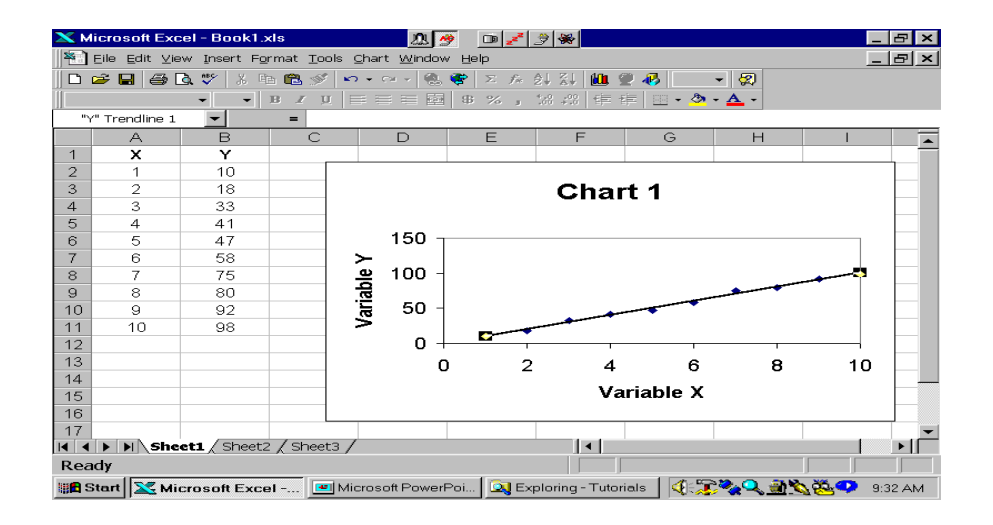